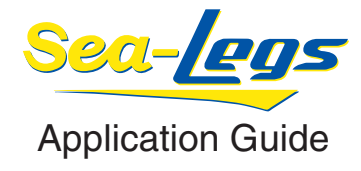

Download the Sea-Legs app on the Apple App Store or Android Play Store.

Go to your Wifi Settings to connect to the Sea-Legs network.

The Sea-Legs system will automatically advertise a unique network name.

Start the Sea-Legs app on your device.

The app will prompt you to install new firmware if available.

It is important to install the firmware updates when offered as the app is designed to operate with the firmware with which it is bundled.

After launching the app, you will be prompted to create a unique password.

Enter the old password, which is defaulted to: password and then create your new one.

To reset password to default, press and hold the learn button until the green light turns off and back on. Note that this will also erase all the learned remotes from memory.

To access the learn button, you will need to open the case. The button will be found on the board as shown in the image on the right.

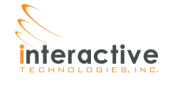

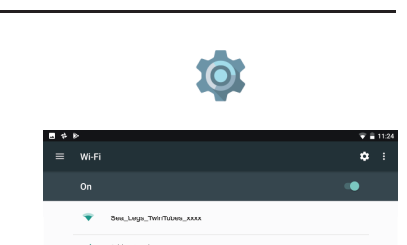

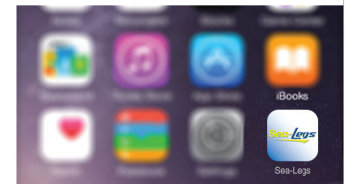

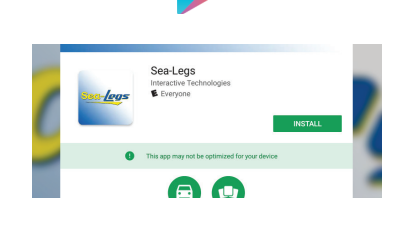

ERROR: stackunderflow OFFENDING COMMAND: exch

STACK:

/\_ct\_na